知 Workspace云上版本制作镜像的方法

[H3C](https://zhiliao.h3c.com/questions/catesDis/1401) VDI **[杨海航](https://zhiliao.h3c.com/User/other/11319)** 2021-05-11 发表

组网及说明

Workspace采用云上版本即云桌面管理平台部署在CloudOS时,制作镜像可按照以下方法。

## 配置步骤

1、 点击云服务下的云桌面服务菜单

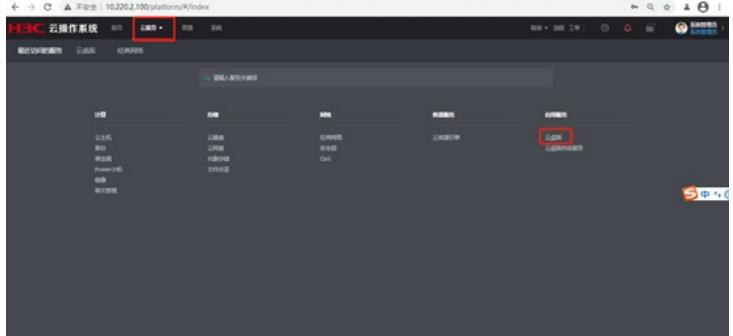

2、 在云桌面菜单按钮选择数据中心—系统镜像,在该界面完成对应系统的ISO安装包的上传。(如有 对应的系统ISO镜像了,则不需要上传)

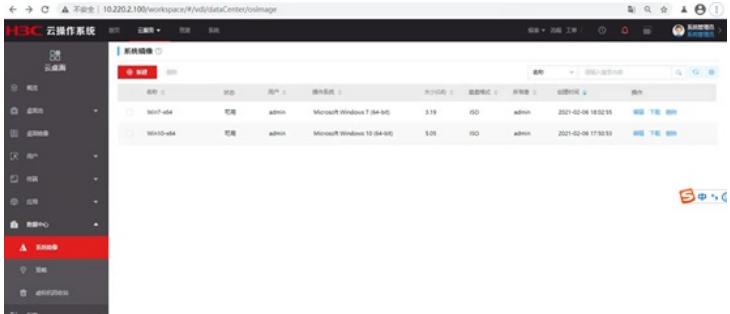

3、 在系统镜像下选择新建按钮,并在镜像界面配置上传的参数。

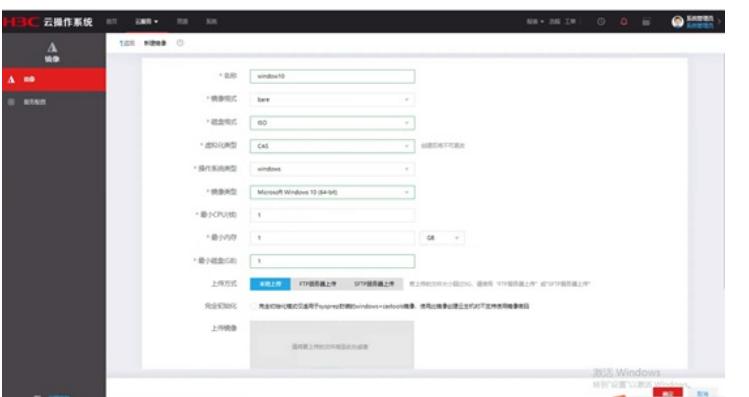

4、 系统镜像完成上传制作后再回到云桌面主界面点击桌面镜像,在桌面镜像菜单下选择镜像虚拟机, 增加一个镜像虚拟机。

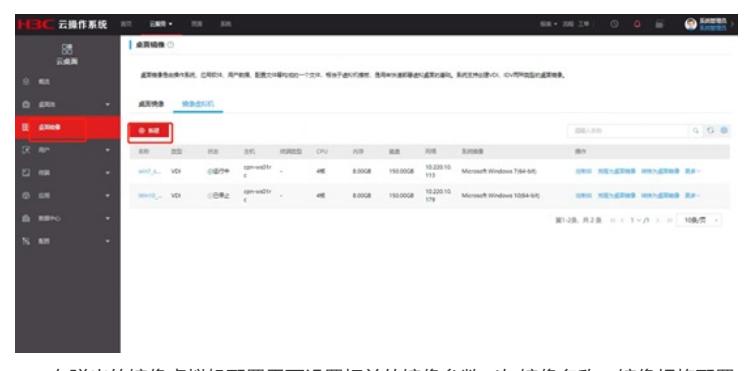

5、 在弹出的镜像虚拟机配置界面设置相关的镜像参数(如镜像名称,镜像规格配置,镜像所在的节点 服务器,镜像虚拟机调用的系统镜像ISO安装包等)

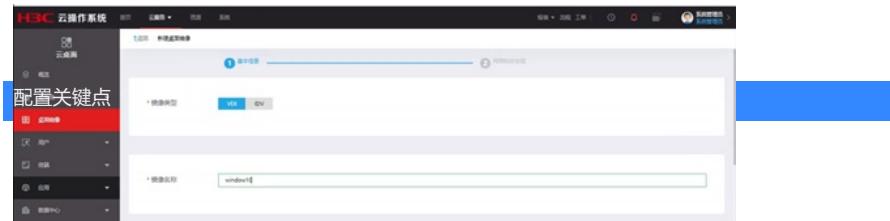